## **Lookup Editor - Bug #2872**

## **Lookup Editor v3.4.6 Not Displaying Lookups**

07/05/2021 02:44 PM - Amyn Visram

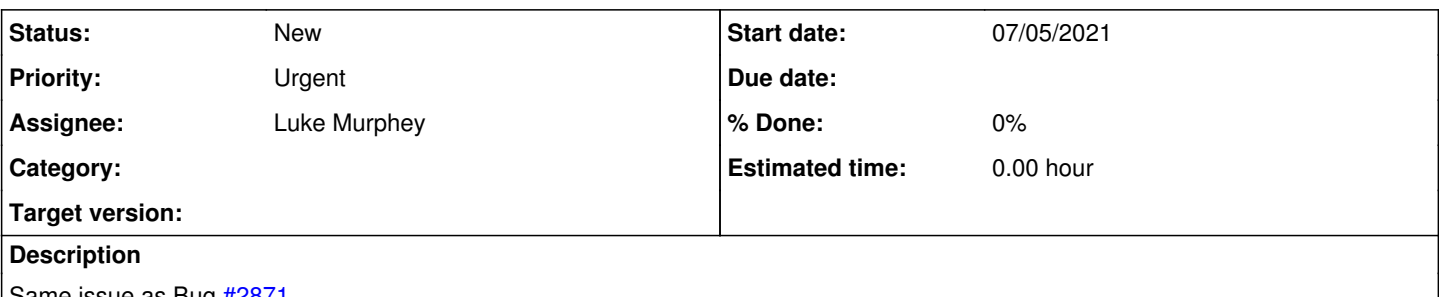

Same issue as Bug **#2871**.

Lookup Editor v3.4.6 installed on Splunk Cloud v8.2.2105.2. When opening Lookup Editor application no lookup files are displayed. Type dropdown does not show any selections. Info icon to the right says - "This dashboard has been updated. If you have any issues with this dashboard, contact the dashboard's owner. You can also temporarily open a previous view of this dashboard." Clicking on the link opens xm.v1.0 of the dashboard and lookup files are loaded successfully. Message at the top of the previous version says - "This dashboard view is temporary. To view the updated dashboard, click here". See attached Word file for screenshots.

## **History**

## **#1 - 08/10/2021 02:21 PM - Luis Fernando Maldonado**

Hello

any progress with this bug?

I updated the application to version 3.5.0 but it did not fix the problem, Not Displaying Lookups

Thank you,

lookup\_editor\_screenshots.docx 201 KB 07/05/2021 Amyn Visram